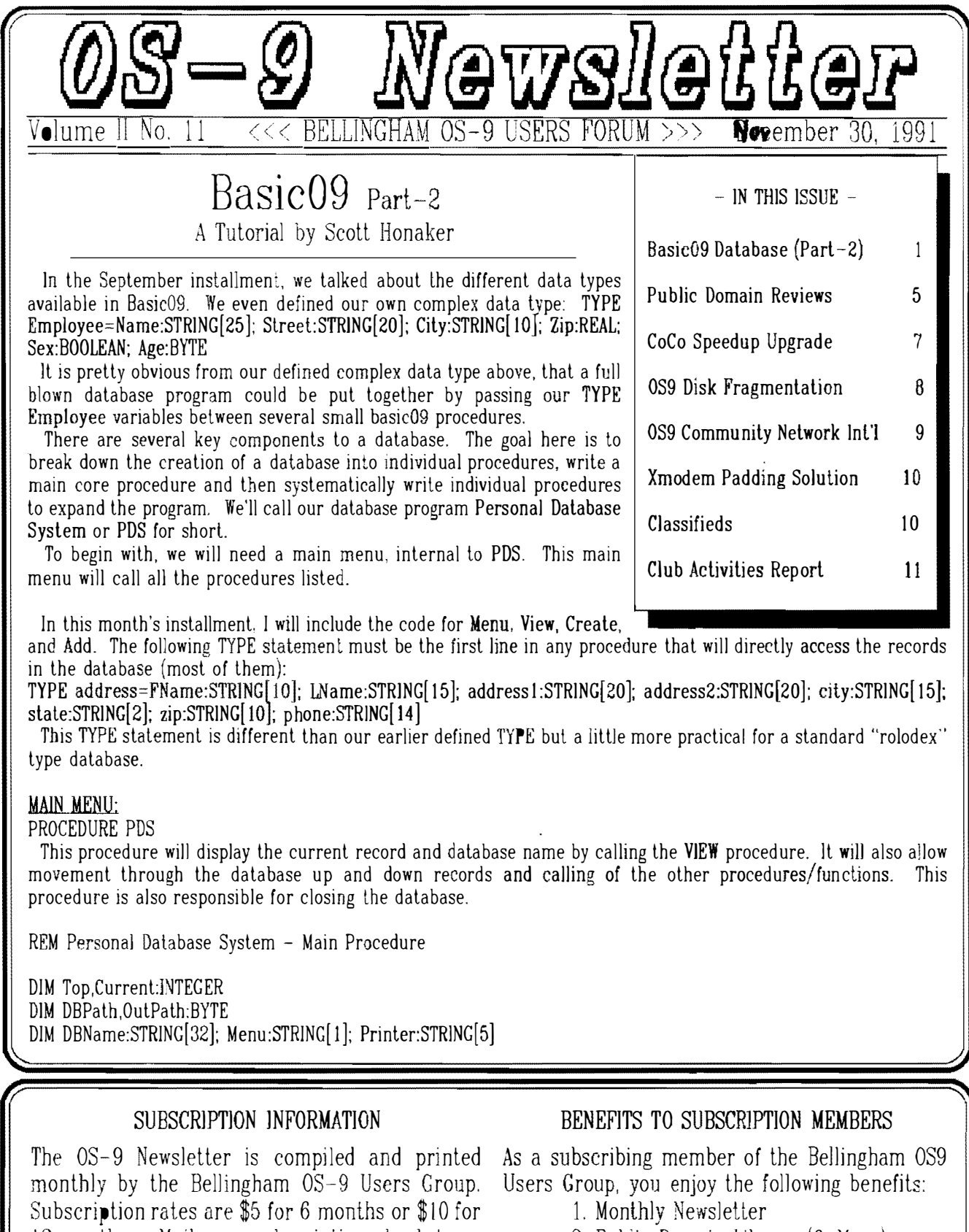

12 months. Mail your subscription check to: Rodger Alexander 3404 Illinois Lane Bellingham. WA. 98226

- 2. Public ' Domain Library (6-Megs)
- 3. Technical assistance (734-5806)
- 4. FREE Classified Ads
- 5. On-Line OS-9 Conference (676-5787)

PROCEDURE View

```
Printer = " / p"DBName="Untitled" \Top=0 \Upsilon=Torch=0 \DBPath=0REPEAT
   RUN View(DBPath,Current,DBName)
   PRINT 
   PRINT "Main Menu: " \ PRINT
   PRINT "C>reale dalabase <0>pen dalabase pac<K> database"
   PRINT record record < R>dit record" 
                              Find \langleN>ext record \langleS>ort database"<br>Print <L>abels \langleW>rite to file"
   PRINT "<P>rint database Print <L>abels
   PRINT "E<x>it program" \ PRINT \ PRINT "Menu Choice: ":
5 RLN inkey(Menu) \sqrt{IF Menu = "" THEN 5
   IF Menu="C" OR Menu="c" THEN RUN CreateDB(DBPath,Current, DBName) \ ENDIF
   IF Menu="0" OR Menu="o" THEN RUN OpenDB(DBPath,Top,Current, DBName) \ ENDIF
   IF Menu="A" OR Menu="a" THEN RUN AddRec(DBPath,Top,Current) \ ENDIF
   IF Menu="D" OR Menu="d" THEN RUN DelRec(DBPath,Top,Current) \ ENDIF
   IF Menu="E" OR Menu="e" THEN RUN EdilRec (DBPath,Currenl) \ ENDIF 
   IF Menu="F" OR Menu="f" THEN RUN Search(DBPath,Current,TRUE) \ ENDIF
   IF Menu="N" OR Menu="n" THEN RUN Search(DBPath,Current,FALSE) \ ENDIF
   IF Menu="P" OR Menu="p" THEN
     ON ERROR GOTO 100 
     OPEN #OutPath, Printer: WRITE
     RUN PrinLDB(DBPath,Top,OutPath} 
     CLOSE #OutPalh 
   ENDIF 
   IF Menu="L" OR Menu="I" THEN
     ON ERROR GOTO 100
     OPEN #OutPath.Printer:WRITE
     RLN PrinLLB(DBPath,Top,OutPath) 
     CLOSE HOulPalh 
   ENDIF 
   IF Menu="K" OR Menu="k" THEN RUN PackDB(DBPath,Top) \ ENDIF
   IF Menu="S" OR Menu="s" THEN RUN SortDB(DBPath,Top) \ ENDIF
   IF Menu="W" OR Menu="w" THEN RUN WriteRec(DBPath,Top) \ ENDIF
   IF Menu=CHR$(10) or Menu=CHR$(8) THEN Current=Current-1 \ REM Down/Left arrow
     IF Current=0 then Current=1 \ ENDIF
     IF Current=-1 then Current=0 \setminus ENDIF
   ENDIF 
    IF Menu=CHR$(12) OR Menu=CHR$(9) THEN Current=Current+1 \ REM Up/Right arrow
     IF Current>Top THEN Current=TOP \ ENDIF
    ENDIF 
10 UNTIL Menu="X" or Menu="x" 
   IF DBPath\langle>0 THEN CLOSE #DBPath \ ENDIF
   END 
100 PRINT CHR$(12) \setminus PRINT \setminus PRINT \setminus REM Clear Screen
   PRINT "ERROR - "<br>PRINT " Cannot
               Cannot open printer port: "; Printer
   PRINT \ PRINT \ INPUT "Press <Enter> to continue" tmpstr
    GOTO 10 
VIEW RECORD;
```
View will display the current database name, record number and record contents. It is smart enough to

recognize when there are no records in the database and when it's looking at a deleted one.

TYPE\_address=FName:STRINC[10]; LName:STRING[15]; address1:STRINC[20]; address2:STRINC[20]; city:STRING[1 state:STRING[2]:  $zip$ STRING[10]; phone:STRING[14] PARAM DBPath: BYTE; Top: INTEGER: Current: INTEGER: DBName: STRING 32 DIM red:address PRINT CHR\$ $(12) \setminus$  REM Clear Screen PRINT "Current Database: "; DBName \ PRINT PRINT "Record number: "; Current IF Current= $\bullet$  THEN PRINT \ PRINT \ PRINT \ PRINT \ PRINT \ PRINT \ GOTO 10 \ ENDIF SEEK #DBPath.(Current-1)\*SIZE(rec) GET #DBPalh,rec PRINT PRINT rec.FName; ""; rec.LName PRINT rec. DIM rec:address SEEK  $\#$ BPath,SIZE(rec)\*(Current-1) GET #DBPath.rec PRINT PRINT rec.FName: " "; rec.LName PRINT rec.address1 PRINT rec.address2 PRINT rec.city; ", "; rec.state; " - "; rec.zip PRINT "Phone: "; rec.phone PRINT \ PRINT 10 END CREATE DATABASE; PROCEDURE CreateDS This procedure will create a database of a specific name and return its path number (in DBPath) and the "current" record in Current (obviously zero). PARAM DBPath:BYTE; Current:INTEGER; DBName:STRING[32]  $DIM$  Option: $STRING[1]$ Current=O ON ERROR GOTO 1 00 PRINT \ l�PUT "Enler new database name: ",DBName ;0 CREATE #DBPath,DBName:UPDATE END 1 00 IF ERR=218 THEN \REM Error 218 - File already exists PRINT CHR\$ $(12) \setminus PRINT \setminus PRINT$ PRINT "File: "; DBName; " already exists" PRINT \ PRINT "Overwrite  $(Y/N)$ ? "; 200 RUN inkey(Option) \ IF Option="" THEN 200 IF Option="Y" OR Oplion="y" THEN SHELL 'del "+ DBName GOTO 10 ENDIF ELSE PRINT CHR\$ $(12) \setminus$ PRINT  $\setminus$  PRINT PRINT "Error "; ERR; " has just occurred." INPUT "Press  $\leq$  Enter  $>$  to continue", Option ENDIF END

### ADD RECORD:

PROCEDURE AddRec

This procedure will allow a record to be added at the end of the specified path and then increment the Top value and update the current record pointer.

TYPE address=FName:STRING[10]: LName:STRING[15]; address1:STRING[20]; address2:STRING[20]; city:STRING[15];  $state:STRING[2]$ ;  $zip:STRING[10]$ ;  $phone:STRING[11]$ PARAM DBPath:BYTE; Top:INTEGER; Current:INTEGER DIM tmp:STRING[32]; tmprec:address IF DBPath=0 THEN END \ ENDIF \REM No valid output path PRINT CHR\$(12) \ PRINT "PDS - Add Record to open database." PRINT \ PRINT 10 INPUT "Enter first name: ",tmp IF LEN $(\text{tmp}) > 10$  THEN 10  $\tan^{-1}$ 20 INPUT "Enter last name: ",tmp IF LEN $(tmp)$  = 15 THEN 20 tmprec.LName=tmp 30 INPUT "Enter first address line: ", tmp IF LEN $(tmp)$ >20 THEN 30 tmprec.address1=tmp 40 INPUT "Enter second address line: ", tmp IF LEN $(tmp) > 20$  THEN 40 tmprec.address2=tmp 50 INPUT "Enter city name: ",tmp IF LEN $(tmp) > 15$  THEN 50 Imprec.city=tmp 60 INPUT "Enter state name: ".tmp IF LEN $(\text{tmp}) > 2$  THEN 60 tmprec.state=tmp 70 INPUT "Enter zip code: ",tmp IF LEN $(\text{tmp}) > 10$  THEN 70 tmprec.zip=tmp 80 INPUT 'Enter phone number: ",tmp IF LEN $(tmp) > 14$  THEN 80 tmprec.phone=tmp  $Top = Top + 1$ SEEK  $\#DBPath.(Top-1)*SIZE (imprec)$ PUT #DBPath.tmprec Current=Top END

THAT'S IT FOR THIS MONTH! To type in the procedures above, make sure Basic09 (merged with INKEYS, SYSCALL, GFX, GFX2) is in your commands (CMDS) directory, then type in the following from the OS9 prompt: 0S9>basic09

**B**:edit PDS

Now type in the Main Menu procedure PDS. Remember that the Basic09 Editor operates the same as the OS9 Line Macro Editor. You must leave a space between the prompt and the line of text. When you finish entering the PDS listing, enter  $\bullet$  at the basic09 editor's "E" prompt.  $E:q$ 

DO NOT ENTER A SPACE FIRST. This will quit the edit mode. If you typed in any mistakes, they will be listed at this time with their address locations and the error types. You'll have to go back and find your mistakes. The listing must be error free.

you have entered all four procedures (error free), run the program: Btrun PDS

### HOMEWORK ASSIGNMENT

The next most obvious procedure that needs to be written is one that will open the database records that vou create. After all, what good does it do you to create a database and not be able to view it the next time you turn on your computer)

### OPEN DATABASE:

### PROCEDURE OpenDB

PARAM DBPath:BYTE; Top:INTEGER; Current:INTEGER; DBName: STRING[32]

This procedure will open a database of a specific name and return its path number (in DBPath), the highest record number (in Top) and the current record (in Current). It will be necessary to read the entire database to determine the highest record number so that the top value can be returned to the main procedure for use in other procedures. The current value is nol really imporlant here and can be set to any value from I to Top.

### Additional optional fealures:

1 A l<sup>i</sup>st of a<sup>v</sup>ailable files would be a nice touch for an open menu.

2. Since the entire database will have to be read to determine the last record number, it would be a good opportunity to use a RAM disk if available . As it reads the disk verSIOn, it could write it to lhe RAM disk, then retur<sup>n</sup> the path number of the open RAM disk file to the main procedure. This would require an ad<sup>d</sup>itional parameter so the main procedure will know to update the disk ve<sup>r</sup>sion before it exits.

If you have any questions, pull out your OS9 Level Two System Manual and start reading the Basic09 section.

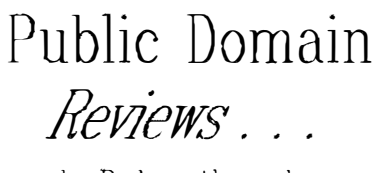

by Rodger Alexander

DIVVY - by Mike Shook

This is a <sup>w</sup>indowing utility that you cannot be without if you have more than 128K of memory. Divvy will creat<sup>e</sup> multiple windows on one screen, or more correctly, it will create multiple overlay windows "on the fly" with an active shell in each overlay.

ive sherr in each overlay.<br>Besides all of the "cool" things you can do with multiple windows on one screen, think of the really practical advantages of having multiple screens/processes. I find it extremely useful when I'm writing an article like this one.

For example, while I am using a text editor to write <sup>a</sup> review on a particular piece of software on one window using the lower half of the screen, I'm also viewing the documentation file for that software on a second window on the upper half of the screen.

I use to accomplish the same thing by toggling between <sup>t</sup><sup>w</sup>o windows pressing the CLEAR and SHIFT-CLEAR keys. Better than MS-Dos, but still a pain. I could accomplish double overlay windows with multivue, but that was a bit of a hassle too.

Not only does Divvy create up to four overlay windows. but you can also specify optional colors.

The command line options are as iollows:

Divvy nenn n n n

**III | Number: Optional Border Color** III! ! .Number: Optional Background Color Wumber: Optional Foreground Color  $\mathbb{I}$ Number Of Right/Bottom Windows (1 Or 2) INumber Of Left/Top Windows  $(1$  Or 2) |Letter Horizontal Or Vertical Division (H Or V) <sup>I</sup>Number Type of Screen (1.2, 5 thru 8)

POP Version 4.4 by Chris Swinefurlh

'This is another "on the fly" windowing utility. By simply typing "pop" from the OS9 prompt, a new 80 column text window is created with a window number label across the top of the screen. Each new "poped" window has different colors. Options are also available to "pop" VDG windows and select your own colors. An accompanying popconfig file makes it possible to change the default settings.

CMPFIX - by Roger Kru<sup>p</sup>ski

This is a handy litlle utility to have around, especially if you are one of lhose lype who is always modifyin<sup>g</sup> binary programs. What this program does is to create a MODPATCH script file from your CMP output. Use CMPFIX instead of CMP to compare the original program with your modified version

CMPFIX original  $\leq$  modified  $\geq$  CMPfile MODPATCH < CMPfile

 $MELT - by Andy DePue$ 

This one is just for fun and it does just what the name says... it mells<sup>t</sup> Well, actually the program itself does not melt... it melts your text screen. And after the screen is dead and gone, it does it's best to restore the screen' You'll get a big kick out of this one.

### ALIAS -by Tim Koonce (Tim Kientzle)

This is definitely not a new program, but often over looked by OS9'ers due lo a rnisconceplion This program does not only create a new command name in your execution directory that executes an already existing command file, but it includes the specified options.

### ALIAS Is dir e

Creates Is which executes dir with the "e" option. Is is now the same as dir e.

### FREE - by Tim Kientzle (Tim Koonce)

This is a replacement for the Microware FREE command with several added features. FASTER: Up to 4 limes faster than the original free command. USER FRIENDLY: Outputs relevant information in kilobytes, rather than in sectors, and decimal instead of hexadecimal. Also give total disk usage as a percent of the disk capacity. Options are available to force the output to be in bytes, sectors, clusters, or megabytes. USER FRIENDLY INPUT: Will accept device names with or without a leading slash, or directory names such as "." Will accept multiple device names on a single command line. OS9> free /dO /dl /d2

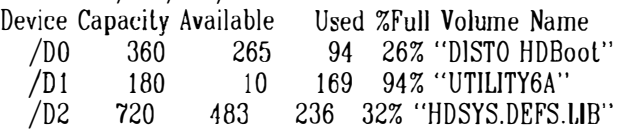

### OS9> FREE /HO

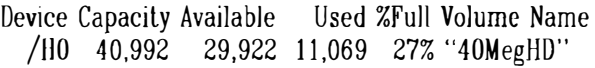

### $KFORMAT - by Kelly Thompson$

KFORMAT was written to make it easy to format a slew of disks. Il allows you to seled a single name for all the disks to be formatted, and allows you to select all format options (number of sides, tracks, etc.) It allows you to format any number of disks that you like, so it is even useful for formatting a single disk in a particular way, hence you don't have to look up how to do it.

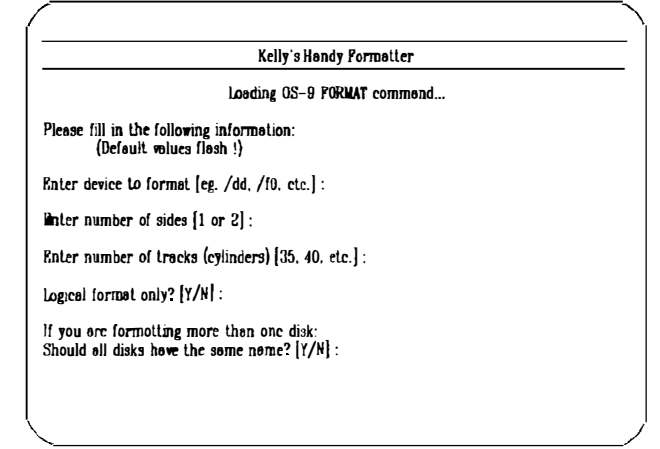

KF'ORMAT reallyshines when you want to format several disks. Ask you know, formatting a double-sided 40 (or SO) track disk can take a whlie' So, If you would like lo leave the room....turn up the volume! KFORMAT will "whistle" at you when it's ready for the next disk. Literally'

#### JTMENU - by Jim Hollier

JTMENU is a menuing interface for hard drive systems (or floppy) permitting you to create on-screen menus to make accessing and executing program applicat<sup>i</sup>ons and utilities so simple that even your 5 year old will have no problem with OS9 Unlike other "MENU" programs that read script files that you create with a text editor,

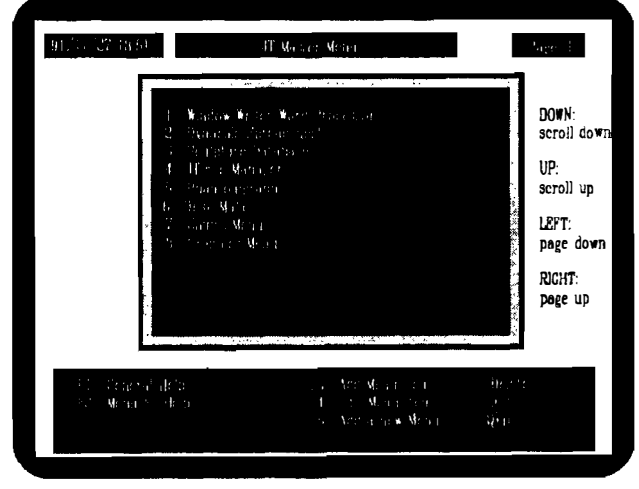

JTMENU has it's own built in formatted editor that prompts for each line of entry. PLUS you are not limited to only 3 or 4 shell command lines. This allows you much more power and flexibility. A complete text of instruction and sample script command files is provided from within the menu. Help file options for each menu item is possible and password protection for each menu screen or individual file is optional.

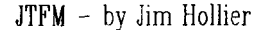

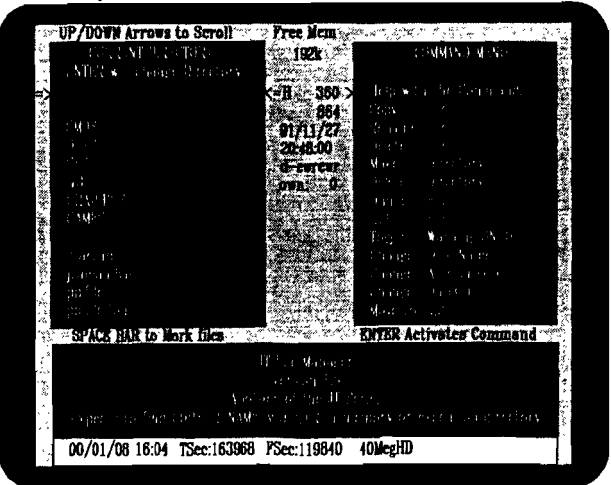

This is a file management program in which the data diredory is listed in a window on the left side of the

screen and a list of command options is displayed in a window on the right side of the screen, Between the two windows if a file stat (fstat) display of the file that is pointed at in the left window. That's nice! But the real value of this file manager is the ability to  $\lceil \ln \frac{1}{\lceil \frac{k}{n} \rceil} \rceil$  multiple. files to be copied or deleted or attributed or moved. WOW!

This program is so simple yet complete, you might want to consider using it as a "new user" interface for the 039 operating system, OR. as a complete OS9 uliIity applicalion,

### $XLED - by Brad Book$

Another text editor? YES it is. YES it does have the standard options such as block commands and global search and replace commands, etc. However, the one additional feature of this text editor over all other is thal it can be sel to Programming Mode which will cause auto-indentation when using keywords like:  $\}$ , If, While, Begin)

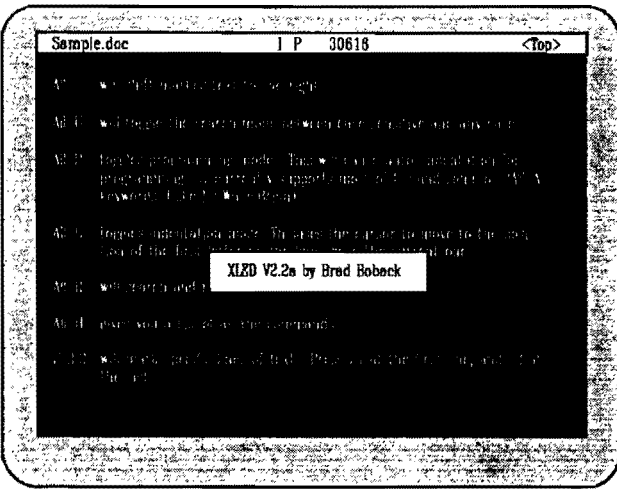

### SURFACE CHECK UTILITIES:

I've run across three utilities of this type. STEST by Bruce Isted, DSCAN2 by E.R. Anderson and Tom Birt, and SCAND by Paul Pollock, DSCAN version 2.0 is the most attractive on the screen and is written in C, but SCAND, written in Basic09 is 5 times faster, reading a 720K floppy in just over 2 minutes. On the other hand, STEST runs 4 test on each sector and operates at a rate of 12.5 minutes per MegaByte on a hard drive or 2.5 hours/ MegaByte on a floppy. DSCAN2 runs at 12 minutes/720K floppy. The DSCAN2 archive also includes a text file "BITMAP.DOC" that explains how to use a disk editor to modify your bilmap so OS9 will nol wnte to sectors thal have gone bad since the initial formal.

### $SDUMP - by Marie-Louis Marcoux$

This program is designed to run in background (sdump &) when slarted. Pressing SHlFT/CTRL/ALT keys simultaneously activates the dump of the current lext window  $(80 \text{ or } 40 \text{ columns})$  to the printer.

 $MD - by Tom Birt$ 

If you're running OS9 Level Two on a color momlcr. you'll love this one. This public domain utility is very similar to microware's MDIR, except it's "color coded". The SYSTEM modules are purple. DRIVERS are in green (flickering), DESCRIPTORS are in yellow, MANAGERS are in white, PROGRAMS are in turquois, Sl'BROUTlNES are 'n red and DATA files are in green (non-flickering), You can even specify a module name to be highlighted as a search aid. It's even faster than MDIR! What more can I say') You gotta get this one'

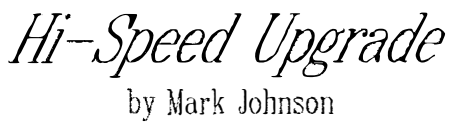

J found out about this upgrade through the OS-9 ech<sup>o</sup> on our local fido-net bulletin board, Columbia Hts, BBS (206-425-5804). The modification to your coco is simple: replace the original crystal on the CoCo motherboard with a 32MHz crystal. That's it' Almost too simple to be true... but it works!

One problem with the upgrade though is that it wont work on a television. The RFI unit will only go to 1.78MHz and that's why I think Tandy limited the CoCo's speed. There are also some reports that it is supposed to cause some troubles on some monitors, but people were putting diodes or something on the monilor cord to clear it up, On the eM-8 RCB monilor that Tandy sells. it is supposed to work fine with the upgrade, It worked ok for me and another member of our Longview/Kelso CoCo Club, Also someone got the RFI unit working by using both crystals, They pul the old, slower crystal in the RFI unit itself so lhe screen updates would be aithe old speed while the new 32MHz crystal replaced the old crystal on the motherboard ran the rest of the system at a full 2MHz.

- Mark Johnson;Columbia Hts. BBS -

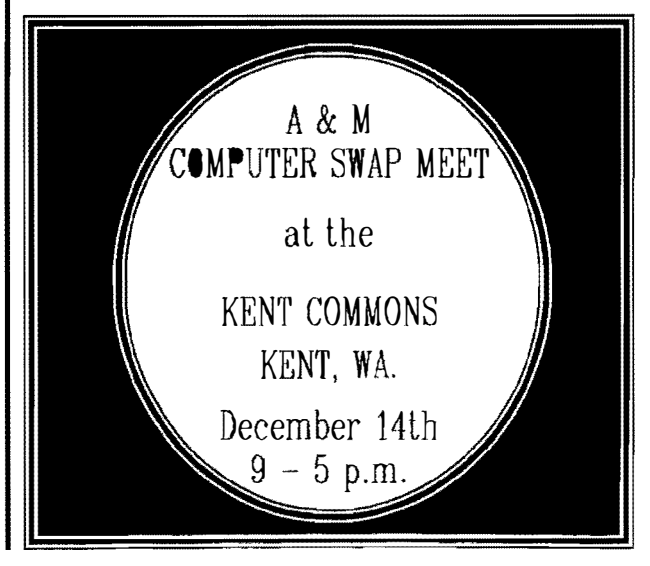

# Fragmentation

0S9, as a disk-based operating system, is constantly moving files between main memory and your hard or floppy disks. The part of OS9 that is responsible for disk access is called RBF -- short for Random Block File manager.

RBF keeps track of where data is stored on your disks. It does this by dividing each disk into three regions:

1) The IDENTIFICATION SECTOR. The information in this region tells OS9 what type of disk you are using.

2) The ALLOCATION BITMAP. Each bit in this region represents one or more disk sectors. A set bit indicates that the sectors are being used to store data; a clear bit indicates that the sectors are available for storing additional data. Called ABM for short.

3) The FILE SYSTEM. Defines directories, files, and the data stored in each file.

As you can see, each of these regions serves a unique and essential purpose. Most computer disk systems, from CoCo BASIC to UNIX to large mainframe computers, keep track of data by similarly dividing their disks.

The ABM and file system change slightly every time you create, modify, or delete a disk file. When a file is created. OS9 searches the ABM for an unused area of the disk and places the file there: 0S9 also sets additional ABM bits to indicate that the area is now in use. Extending the file causes OS9 to set more ABM bits; shortening the file clears the ABM bits for parts of the disk that are no longer needed. All of a file's ABM bits are cleared when the file is heteted

Most of the ABM bits are zero on a blank, newly formatted disk. As you use the disk, the ABM and file system are revised over and over again. The ABM eventually becomes a random pattern of set and cleared bits.

OS9 must search through this

random ABM pattern whenever it ereates or extends a file. Since the pattern is random, its "even odds" that when a cleared bit is finally located, the next bit will be set. If OS9 needs to extend the file by more than a few sectors, the unused sectors chosen by RBF are pretty likely to be scattered all over the disk!

This scattering effect is called FRAGMENTATION. There aren't any significant good results of fragmentation, but there are several bad ones:

1) OS9 must record the location of each sector used by a file in a part of the file called a FILE DESCRIPTOR SECTOR (FDS). The FDS contains as many as 48 "segments", each of which is represented by a starting disk address and a sector count. Each time OS9 encounters a set bit. in the ABM, it must start a new file segment by searching for a cleared bit. Once a file has 48 segments, OS9 can't make the file any larger  $$ even if each segment is only a single sector! 2) A file's segments may be scattered all over the disk. OS9 must constantly move the disk heads back and forth across the disk as it moves from segment to segment. The resulting overhead slows down disk access significantly.

3) All of that head motion creates excessive wear on your disk drive's mechanical parts.

Minor fragmentation is a natural side effect of disk operation, but when left untreated it gets worse and worse until an individual file or disk is stored in the most inefficient way possible.

### Common Fragmentation Myths

Many people believe that they have a fragmentation problem when there is a significant difference between the number of free sectors on a disk and the size of the largest free block (as reported by DCHECK). The truth is, the size of the largest free block has very little to do with the amount of disk fragmentation until it falls below about 2% of the device capacity. It's the size of the

other, smaller blocks that's more important, and DCHECK won't tell you about these. Several public domain utilities that better display fragmentation are available through the electronic information services. Another common myth is that you can eliminate fragmentation by backing up a disk. reformatting, and restoring. This is only true if you use a file-by-file backup utility; device-based utilities like BACKUP and HDB won't effect fragmentation at all. In addition, a certain amount of uncorrectable fragmentation is created by ABM bits set to conceal media defects. DSAVE, FBU, and HDKIT are typical file-by-file backups that can be used to reduce or eliminate fragmentation.

If you have two hard drives, you may be tempted to try to save time by using BACKUP to copy one drive to the other, then reformatting and using DSAVE to get rid of the fragmentation. This practice sometimes works, but it is dangerous if the two drives have different defective areas: BACKUP may destroy some data by copying it to a defective sector.

The three most reliable methods for reducing or eliminating fragmentation are:

1) If you have a spare hard drive, FORMAT it and mount it on your system. Then DSAVE your main drive  $\Omega$ 

reformat the main drive. Now you can DSAVE the spare drive back to the main drive, eliminating fragmentation in the process.

2) For single drive systems, use a file-by-file backup utility to save the contents of the drive to multiple Then reformat the floppy disks. drive and restore it from floppies.

3) Use a hard disk optimizer (e.g. REPACK) to repack the disk without reformatting or saving to floppies.

### Symptoms of Extreme Fragmentation

When OS9 displays ERROR 217 (Segment list full), this indicates that a file has reached the built-in fragmentation limit of 48 segments. Your disk itself may not be badly fragmented: you can find out by trying to reduce the file's fragmentation.  $\bullet$  this by renaming the file, copying it to it's old name, and deleting the renamed version. If vou're lucky and the disk isn't badly fragmented, the copy will have fewer segments than the original. Otherwise, it may be time to defragment which it may be third to derragment procedures.

ERROR 248 (Device full) when running EZGen, Cobbler. Config, or OS9Gen is another symptom of fragmentation; this error means lhal OS9 couldn't find any group of dear ABM bits large enough to create a single-segment file. The disk may actually be full, or it may be badly fragmented. When DCHECK shows that a deVIce's largest free biock is smaller than about 2% of the device's capacity, the device may be badly fragmented. This is especially lrue if Lhe Lotal number of free sectors is much larger than 2% of capacity.

### Summary

Fragmentation is a natural side effect of disk operation. Jt is caused by lhe constant rearrangement of disk data as files are created, modified, and deleted.

Three problems caused by fragmentation are disk errors (e.g. "Segment List Full", "Device Full"), slower disk access, and increased mechanical wear. Although devicebased backups don't effed fragmentation, you can reduce or eliminale it by periodically backing up and restoring your hard drive, or by using a hard disk optimizer program. Regional Coordinators:

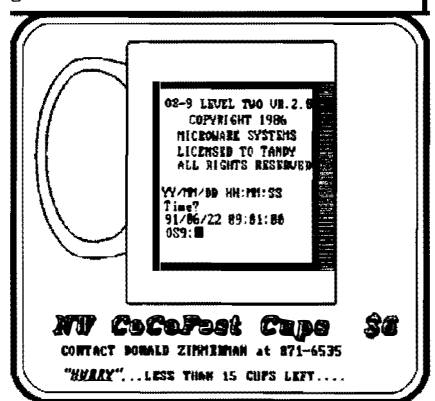

# **OS9** Community Network International

The "OS9 Community Network International" is getting organized and several of our subscribers and local OS9'ers are actively involved. In the August issue I reported that a NEW "OS9 Users Group" was starting up to replace the old "OS9 Users Group". Since that report three months ago, Constitutions and By Laws have been written and the new name should advert some confusions in regards to the original OS9 Users Group.

I suspect the "Network" will be very successful due to it's dependency on the FidoNel system available on RiBBS Bulletir. Boards. FidoNet is truly an international telecommunications networkmg system, and almost every major city in North Amenca has one or more Bulletin Boards tied into FidoNet (except Bellingham).

The goals of the 039 Community Network International are to unify. foster, promote, improve, further and enhance, through its membership, high standards of perfection, efficiency and cooperation between all phases of the OS-9 6809, OS-9 68000 and OS-9000 Operating Systems, hereinafter referred to as the OS-9 Operating System; to do all such lawful acts and things necessary to further the best interests of the Network, and to formulate, determine and coordinate policies of mutual and international import and concern for such industry.

An 039 Community Network International Newsletter, the "OS9 Community NetNews" will be posted on the CoCo and OS9 echos on FidoNel. Besides informational articles about OS9, the "NetNews" will include official meeting notices and serve as the official voice of the organization.

Below is a list of current officers. I did not list all of the officers,' coordinators/librarians, only the board of directors and the individuals that are relevant to us.

Officers:

lnlernalional Coordinator: John Wight (FidoNel 1:345/200) Secretary: Nancy Ward FidoNet 1:106/941 International Co-Coordinator: Don Vaillancourt (FidoNet 1:250/610) International Librarian: Kevin Backs (FidoNet 1:163/239) Newsletter Editor: Richard Lorbieski (FidoNet 1:106/941) International Network Rep: Bill Nobel (FidoNet 1:140/26)

Regional Librarians:

Region 11: Kerry Kowalski (FidoNet 1:154/888)  $\{0S9\}$  Newsletter Subscriber $\{$ Region 17: (Wa. State) Mark Johnson (Columbia Hts. BBS) {OS9 Newsletter Subscriber<sup>{</sup>

Region 17: (British Columbia) Charles West

Region 17: Dennis Mott (FidoNet 1:346/9) {DataWarehouse BBS Sysop}

Kerry Kowalski, better known as "Rocky" lives in Whitlaw, Wl. If you have any questions and/or would like further information about the 089 Community Network International, give Dennis Mott a call and leave a message on his BBS. His phone number is (509) 325-6787. Mark Johnson can be contacted on the Columbia Hts. BBS at  $(206)$  425-5804.

Since the OS9 Newsletter is not associated with "the Network" our information is limited, but we will try to keep you posted as best we can. If you are really interested, call your local FidoNet BBS and register through the CoCo or OS9 echos.

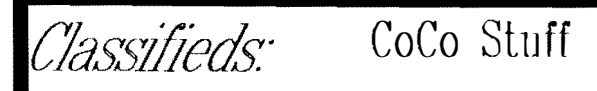

COCO HARDWARE:  $512K$  CoCo-3 Multipak  $CM-8$  Monitor 20Meg Hard Dr. Burke&Burke Intface 2-SingleSided Drives TRS-80 Printer VII Ser/Parallel Intface Hi-Res Interface Deluxe Joystick Speech Sound Pak Power Strip CoCo Mouse COCO SOFTWARE: DynaCale Phantomgraph  $T/S$  Spell Deluxe Icon Ed. TRSCOPY OS9 C Compiler Foxware C Lib. OS9 Lev.II Dev Sys 0S9 Level 1 OS9 Lev.II Op.Sys Dala Master Multi-Menu FRU The Zapper Multi-Vue B&B FileSysRepack Sub Battle Thexder Flight Simulator-2 Rogue Koronis Rift Rescue on Factalus Micro Illustrator Disk Program Package Packer COCO MISCELLANEOUS: Programming Books, OS9 Books, Misc.Floppy Disk, 60 issues of "The Rainbow" COMPLETE PACKAGE FOR \$999 (45% OF ORIGINAL PRICE) FREE DELIVERY Contact: Dave Spencer P.O. Box 331 Bridgeport, WA 98813  $(509)$  686-7551 (after 5 p.m.)

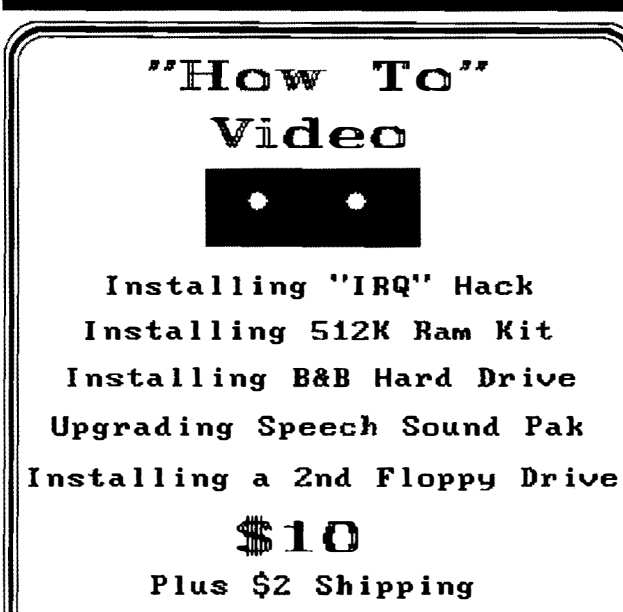

Call (206) 734-5806

Xmodem Padding Problems

- Delphi OS9 Sig -

Several people on the SIG have mentioned having problems after downloading binary files from Bulletin Boards when using XMODEM or YMODEM download protacol programs under OS-9.

The problem lies in the fact that XMODEM/YMODEM sends 128/1280-byte blocks of information at a time. When the end of the file is reached, any "short" block (less than  $128/1280$  bytes in length) is padded with some "invisible" character such as control-Z's, spaces, or nulls. This padding cause 0S9 to reject the file as bad because the module header is incorrect, making OS9 think that the file is longer than the header says it should be.

The solution is simple:

1) Use ATTR and give the file the executable attribute  $(e)$ .

2) Use the LOAD command and load the file into memory.

3) Use the SAVE command and save the file back to the disk using a new filename.

4) Use DEL and RENAME to get rid of the long file and the new file. rename

5) Use UNLINK to "unload" the file from memory. That's it!

# Level-I Modpatch Files

In the September issue of the Newsletter, page 5, was an extensive article on using MODPATCH for modifying OS9 Level-2 programs. However, the response I have received from several subhas been...."What about Level-1 scribers patches". Who uses Level-1 anymore? Well. obviously there are several subscribers who are running  $OS-9$  on  $CoCo-1$ 's and  $CoCo-2$ 's. So here are a couple of necessary MODPATCH files for Level-1.

# **CC3DISK-**

Since Tandy's version of  $OS-9$  Level-1 doesn't really pay attention to the drive descriptors, the standard disk patches have to be made to the CCDISK driver module.

In the following patch files, insert the appropriate hexadecimal values for the desired results. Do not type in comments in parenthesis. Track step rates:  $|2=2\pi$ msec,  $|1=12$ msec.

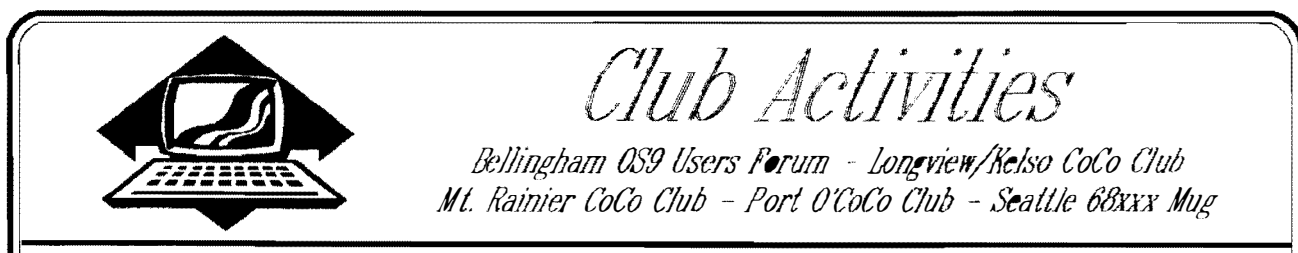

# Seattle 68xxxMUG

The Seattle 68xxxMUG has it's monthly meeting on the top floor of Gugenheim Hall on the University of Washington Campus the first Tuesday of each month at 7:30 p.m. AI t.he November 5tb meeting, Donald Zongker brought his Tandy Color Compuler-3 thal was �erv recently installed in a horizontal baby AT PC case. Very compact with 3 floppy drives and 2 hard drives. All of the I/o port jack on the back were the standard DIN Jack used on the back of the Color Computer so no adapters were needed.

A quick demonstration on the short comings of HOME PUBUSHER and the lack of support for Tandy's new DMP-135 printer was informally conducted, with a little input from everyone. Tandy's only response on using the DMP- 1 35 with HOME PUBLISHER was to select the DMP-105 printer and set the parameters for 3 column mode and the DMP-135 would print 2 columns. The workable solution seems to be using a Disto  $3$ -in-1 interface with the parallel printer output to the DMP-135, then selection one of the IBM printer drivers and setting the DIP switch on the DMP-135 to IBM mode.

Scott Honker then look over the meeting and presented his 4th installment on writing a Basic09 database. This session was to feature the presentation of lhe different procedures that individuals were assigned to write. Unfortunately most of those members who had procedure assignments were not in attendance (they skipped class), so we were not able to see their work. allhough Scott did bring along his finished assignments as did Rodger, and we got a chance to see the new modules perform .... Rodger's crashed!

The December meeting will feature another presentation of new Public Domain Utilities and Applications and hopefully a presentation of the "missing" Basic09 procedure from our truant members.

Rodger Alexander -

### •••••• ••••• ••• ••••••••• •••••••

### Longview/Kelso CoCo Club

The Longview/Kelso CoCo Club will have their next meeting on December 10th at 7:00 and we will be setting up a F'idoNel point/node address at the meeting. Also we plan on doing a bunch of  $2MHz$  upgrades for the CoCo 3. In case you haven't heard about it yet, all you have to do it replace the clock crystal with a 32MHz crystal and lhals it. Although you may have some interfence on a T\' and maybe a liltle interference on some monitors but the Tandy CM-8 has worked excellent so far without a glitch one. I just tested it and got about a 15% increase

- Mark .Johnson -

•••••••• ••• • • •••• ••••••••••• •• No reports available from: 8ellingham OS9 Csers Forum, Mt. Rainier CoCo Club and Port O'CoCo Club.

 $10$ =6msec.

Track seek rates:  $42 = 20$ mscc,  $41 = 12$ msec,  $40 = 6$ msec.

Head restore rates:  $02=20$ msec,  $01=12$ msec,  $00=6$ msec.

## CCDisk. pal

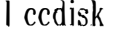

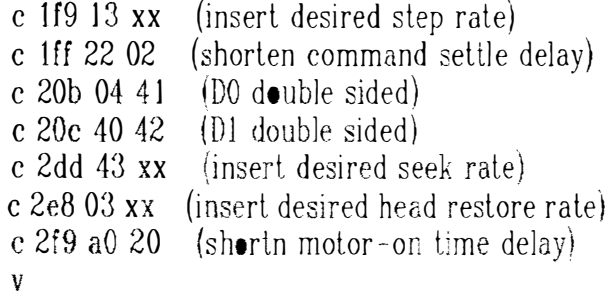

## Drive Descriptors:

Even though Tandy's version ignores the de scriptors for all of the above information, it does look to the descriptors for the number of tracks. Therefore, it IS necessary to patch the drive descript.or to change the track rates. The patch is the same for all drives  $(D0, D1, D2, etc.).$ 

DO.pat J dO c 18 23 28 (change to 40 tracks ) v

Now simply type: modpatch ccdisk.pat and modpatch d0.pat to modify these two boot mod ules. To make these modifications permanent. cobbler a new system disk.

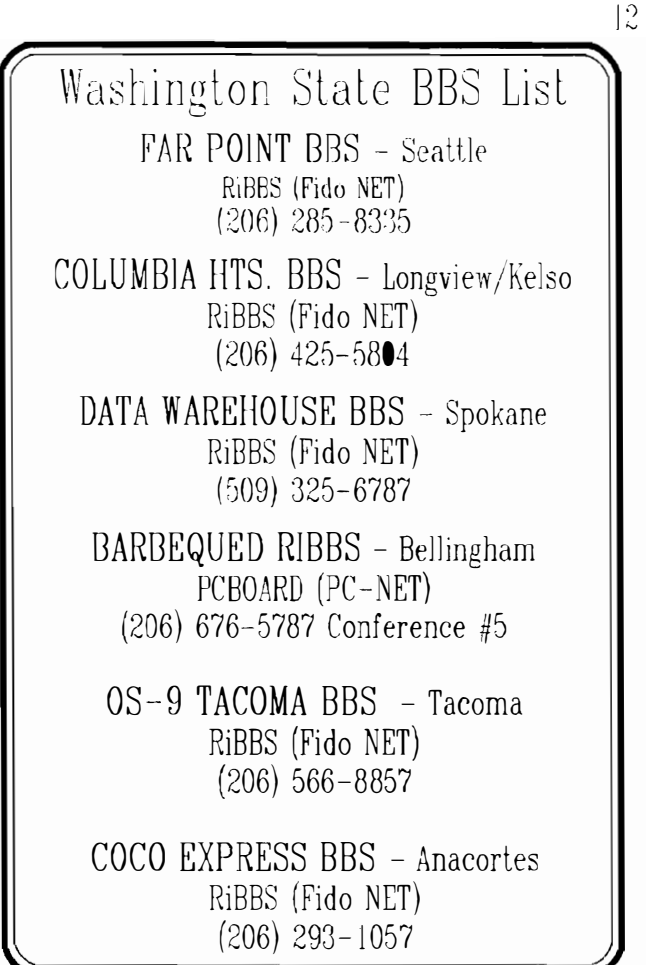

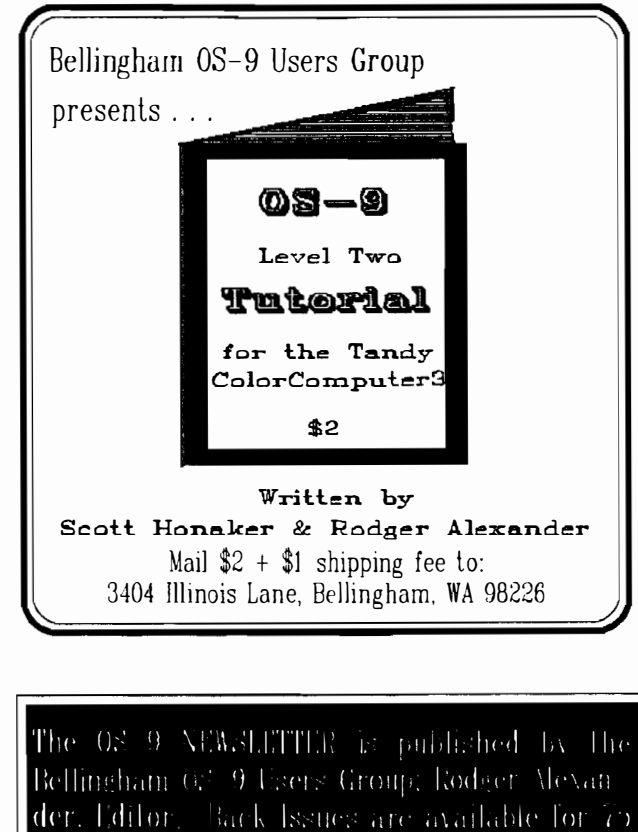

cents (please specify month & year).

**OS=9 News letter** 3404 Illinois Lane

Bellingham, WA 98226